## Print with MacOS Monterey or previous versions

## Warning: All new Apple Devices with the M1 Chip must install Rosetta.

While you are installing the printer you will be requested to install «Rosetta».

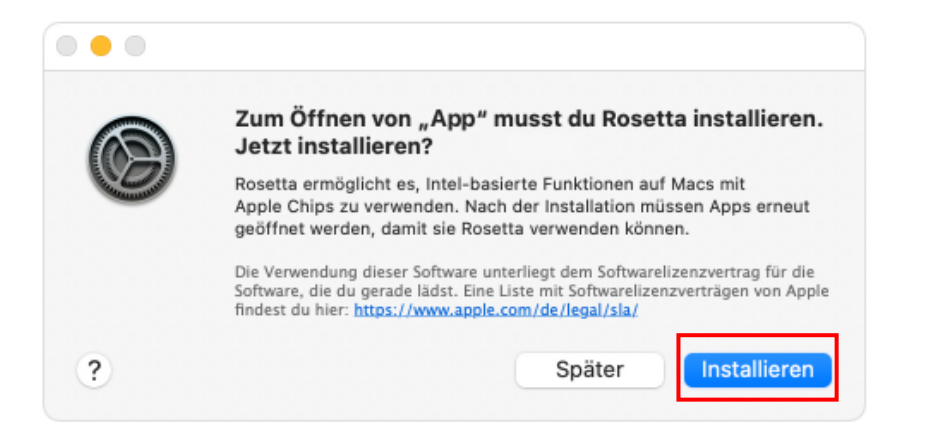

- 1. Click on "install".
- 2. Type in your username and password of your mac.
- 3. Rosetta is now installed.

If the request doesn't show up it is either installed, or you don't need to install it.

## Installation

- 1. On the upper right click on the spotlight search.
- 2. Search for «Terminal» and hit enter.
- 3. On the terminal write this command and hit enter:

## bash <(curl -s https://my.fhgr.ch/printer.sh)

4. Choose the second option by typing «2» and hit enter.

```
Wählen Sie Ihren Arbeitsort:
1) PHGR: Arbeiten Sie mit den Druckern an der Pädagogischen Hochschule Graubünde
n<sub>2</sub>2) FHGR: Arbeiten Sie mit den Druckern an der Fachhochschule Graubünden?
П
```
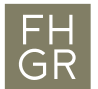

- 5. For the printer choose the first option
	- Welcher Drucker soll eingerichtet werden: 1) Kopierer 2) Plotter C0-04-pl-c-1 (Gebäude C, Erdgeschoss [C0.04])<br>3) Plotter C0-04-pl-c-2 (Gebäude C, Erdgeschoss [C0.04])<br>4) Plotter C0-04-pl-c-3 (Gebäude A, 3. OG [A3.04])
- 6. Type in the password of your mac and hit enter. Your password is hidden and you can't see it while typing.

```
Falls Sie zur Eingabe eines 'Password:' aufgefordert werden, handelt es sich um
das Systempasswort Ihres Computers. 2
```
Password:

7. Type in the username of your FHGR-Account and hit enter.

CUPS Service läuft

Bitte geben Sie Ihren FHGR Usernamen ein:

8. Type in the password of your FHGR-Account and hit enter.

CUPS Service läuft

Bitte geben Sie Ihren FHGR Usernamen ein: ruppcarmen Ihr FHGR Username lautet: ruppcarmen

Bitte geben Sie Ihr FHGR Passwort ein:

9. If you see «Prozess beendet» you can close the window.

Der Drucker Kopierer ist erfolgreich eingerichtet.

```
logout
Saving session...
...copying shared history...
...saving history...truncating history files...
...completed.
```

```
[Prozess beendet]
```
10. try to print a document and check the printer for the job, you don't need to print the document